# GUÍA **EXÁMENES SUPERVISADOS**

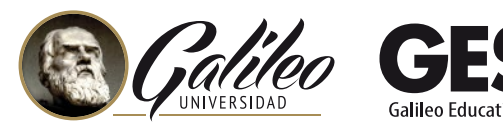

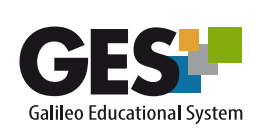

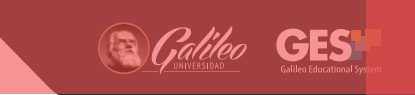

# **Contenido**

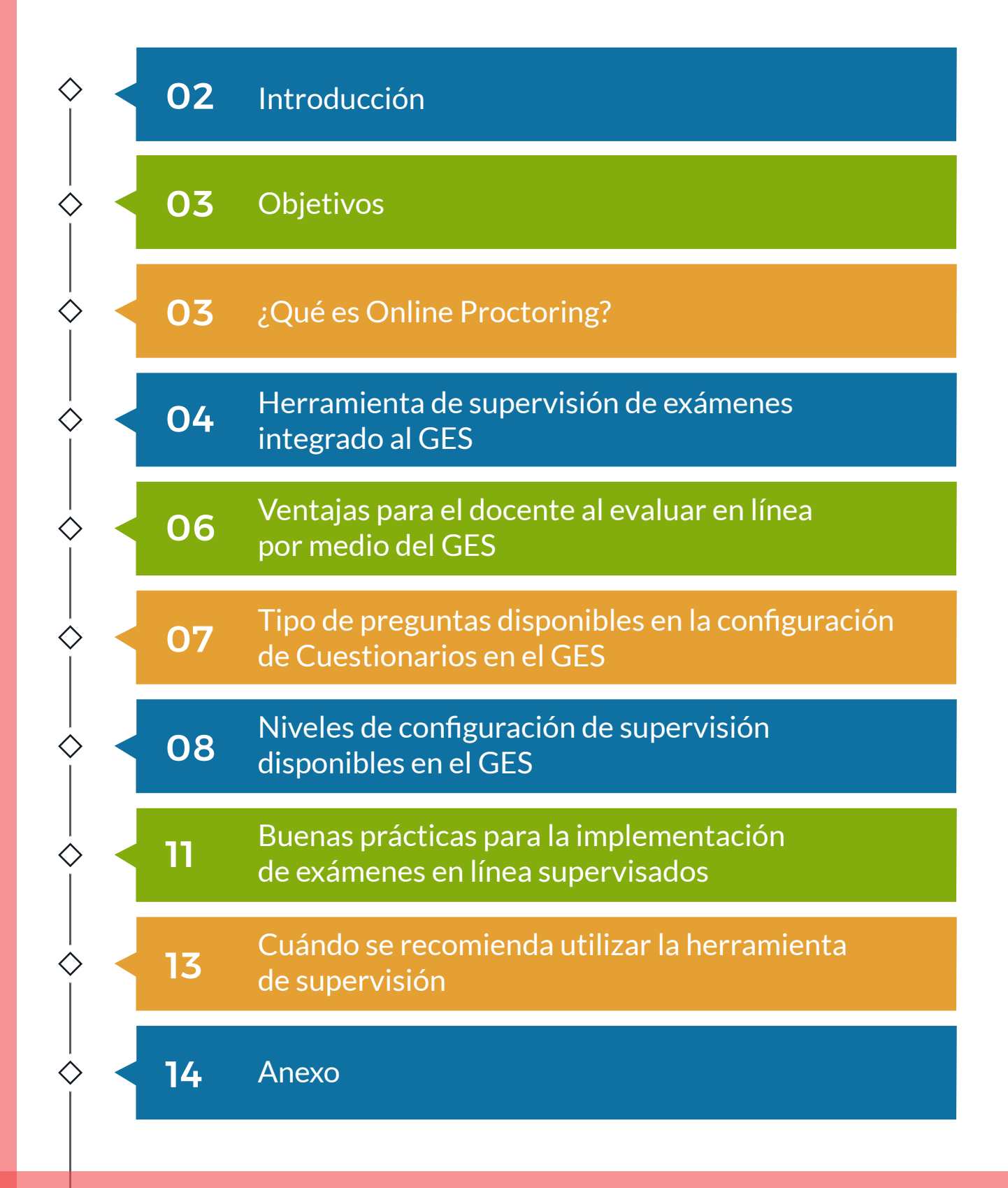

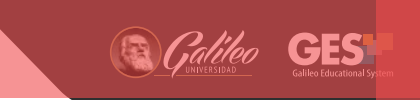

# **Introducción**

El proceso de evaluación ha cambiado a pasos agigantados, en la actualidad existen herramientas creadas con el objetivo de afianzar la calidad de las evaluaciones, sin exigir obligatoriamente la presencia física del docente y los alumnos en un lugar determinado.

Los exámenes en línea son instrumentos útiles para el proceso de evaluación, y las herramientas de Proctoring permiten la supervisión de dichos exámenes, sin embargo, al momento de implementarlos es importante validar su veracidad para garantizar la calidad de dicho proceso.

Desde el 2019 el GES incorporó en su proceso de evaluación, una herramienta especializada para la supervisión de exámenes en línea, creando un ambiente más formal, seguro y controlado, con reglas a cumplir y proteger el contenido de la evaluación, evitando que pueda ser compartido con otros estudiantes.

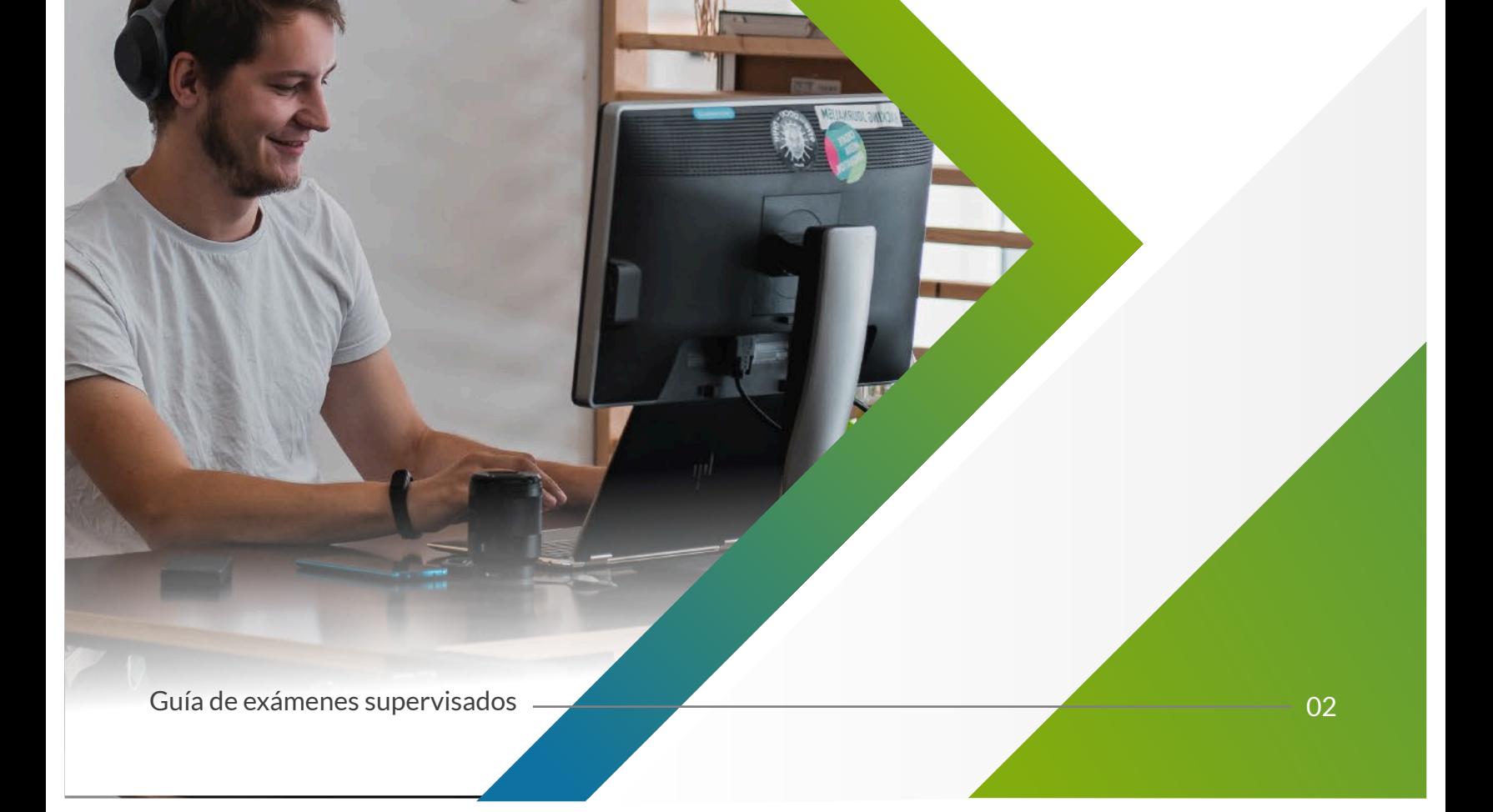

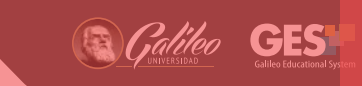

### **Objetivos de realizar exámenes supervisados**

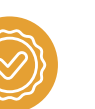

Fortalecer la credibilidad del proceso de evaluación en línea.

Formalizar el proceso de evaluación, generando un ambiente controlado y adecuado para el desarrollo de un examen en línea.

Brindar al docente información relevante acerca del comportamiento del estudiante durante el proceso de evaluación.

Ofrecer al estudiante un sistema de evaluación certero e íntegro que respalde los conocimientos adquiridos.

# **¿Qué es Online Proctoring?**

La palabra Proctoring viene del término en inglés proctor, que significa vigilar o supervisar. Online proctoring se define como una metodología mediante la cual se realiza una supervisión remota de un examen en modalidad virtual, a través de un sistema basado en inteligencia artificial.

Se conoce como "Exámenes supervisados en línea" a los exámenes configurados para ser respondidos o resueltos por los alumnos en modalidad virtual, mientras se realiza una supervisión remota que registra las acciones del estudiante durante el examen. Dicha supervisión es posible a través de herramientas especializadas, que tienen como objetivo crear entornos seguros de evaluación para disminuir el riesgo de copia, fraude, engaño, suplantación de identidad, colusión, consultas en internet y uso de herramientas de comunicación para recibir ayuda de otras personas, entre otras faltas. Esto fortalece la integridad académica de los procesos de evaluación.

## **Herramienta de supervisión de exámenes integrado al GES**

La función de la herramienta de supervisión de exámenes integrada al GES es fortalecer la integridad académica de la evaluación en línea.

Desde la opción de "Cuestionarios" en el GES, el docente crea un examen en línea con límite de tiempo, y puede configurar alguno de los niveles de supervisión disponibles, permitiendo de una forma fácil y flexible la personalización del proceso de evaluación.

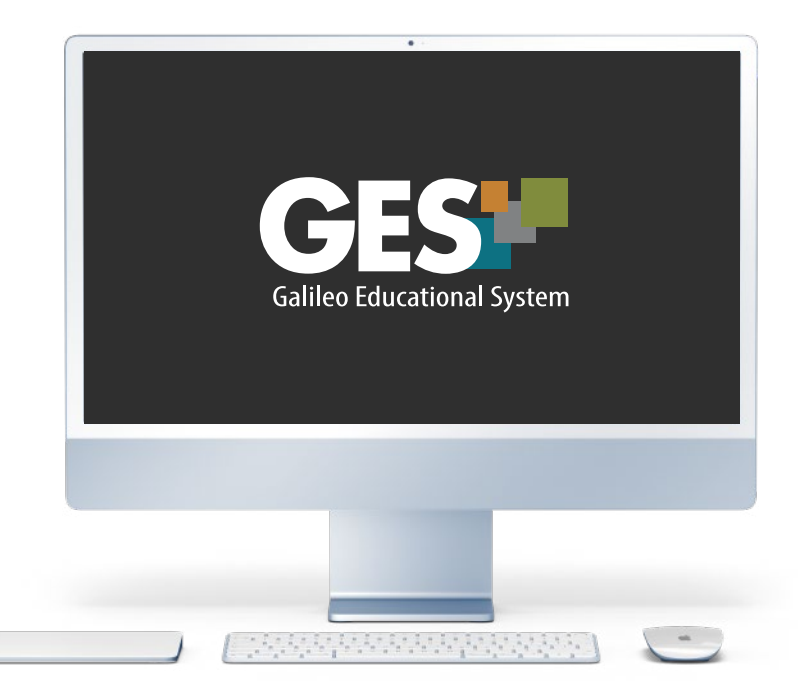

## **Requisitos mínimos para instalación y funcionamiento**

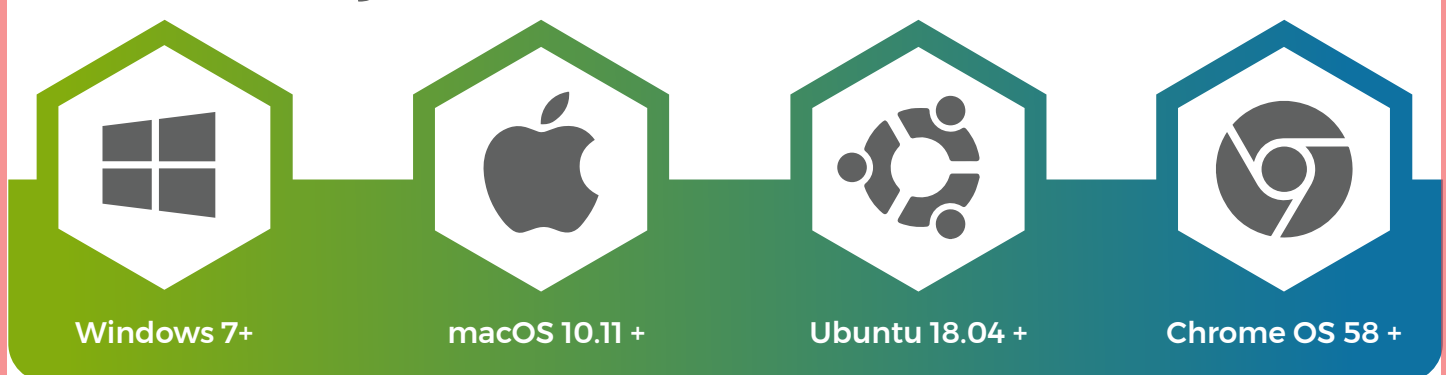

**GE** 

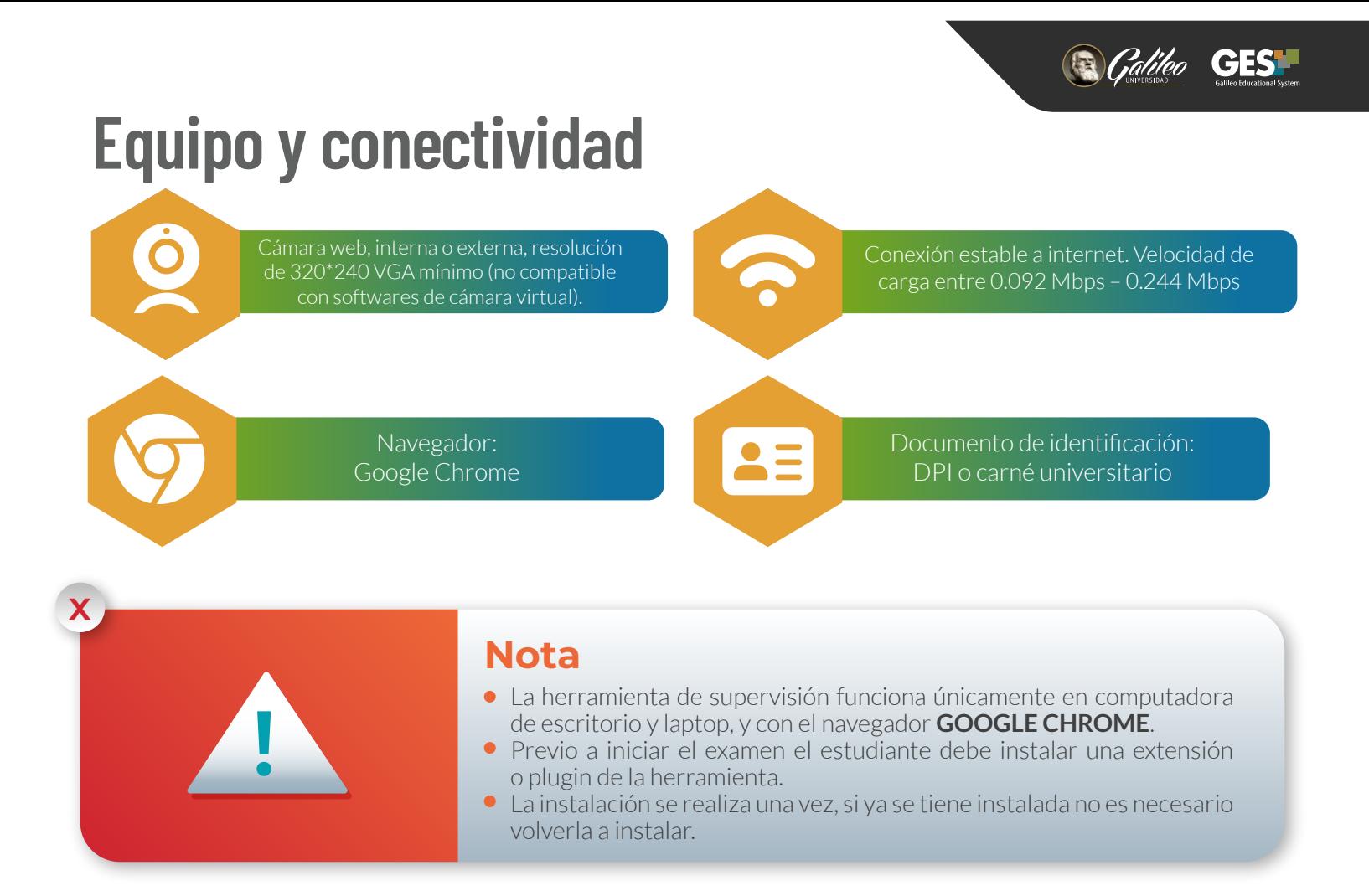

# **Seguridad y política de privacidad**

Las políticas de privacidad de la herramienta de supervisión remota, integrada al GES, establecen que toda la información durante el examen se restringe a lo que el estudiante realiza durante el proceso de evaluación, en ningún momento se capta o graba información personal o de otra índole.

Para mayor seguridad, una vez finalizado el examen supervisado, si el estudiante lo desea puede desinstalar la extensión de la herramienta de supervisión remota, aunque se debe considerar que tendrá que volver a realizar todo el proceso de instalación cuando se le solicite realizar otro examen de este tipo.

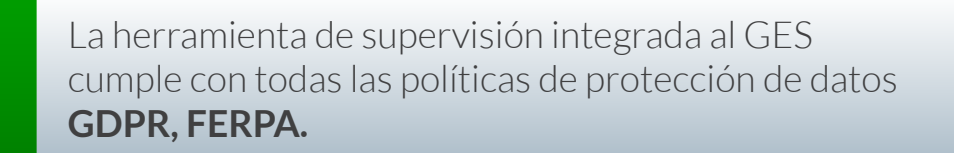

**x**

## **Ventajas para el docente al evaluar en línea por medio del GES**

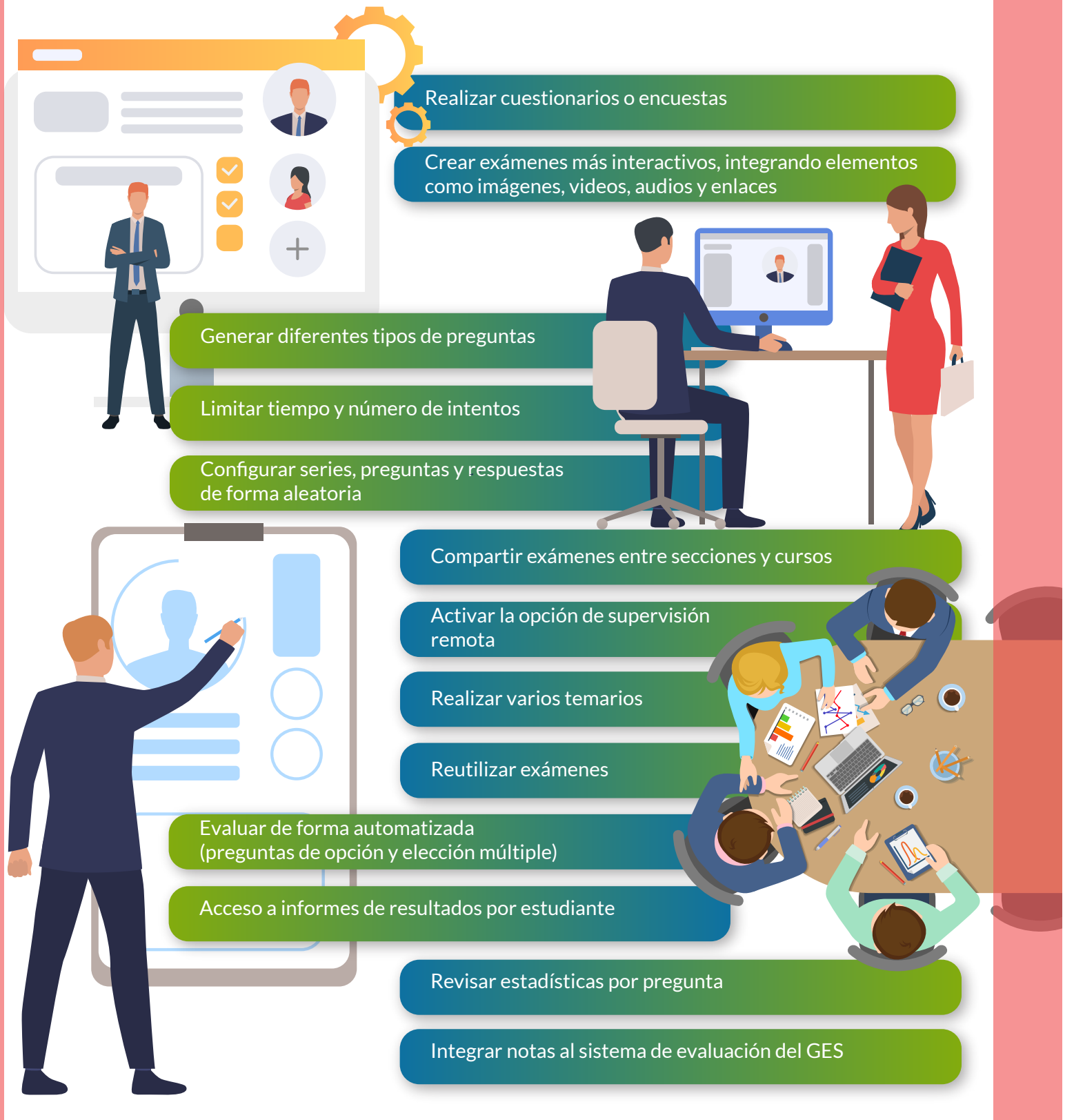

Guía de exámenes supervisados 06

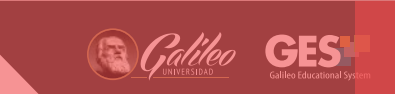

## **Tipo de preguntas disponibles en la configuración de Cuestionarios en el GES:**

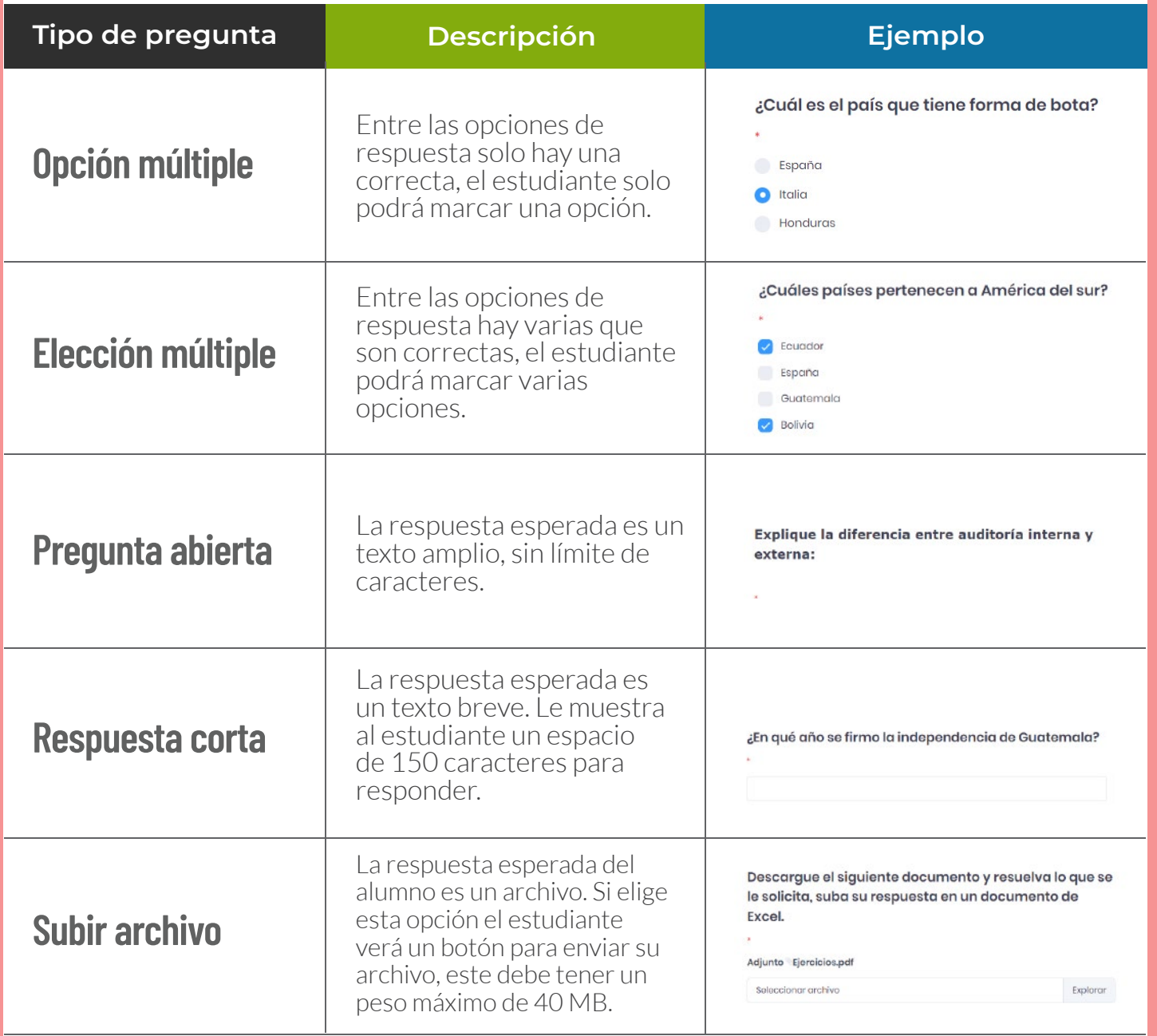

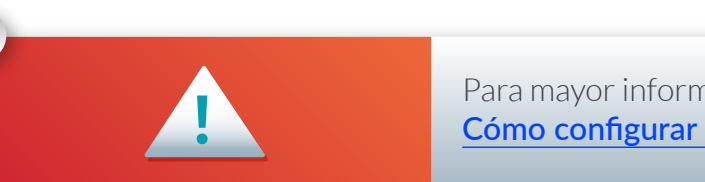

Para mayor información revise la Guía: [Cómo configurar cuestionarios en línea en el GES](https://drive.google.com/file/d/1NDyAu2BtXBVtIrlE4sMwmNjETxz5ADCp/view)

**x**

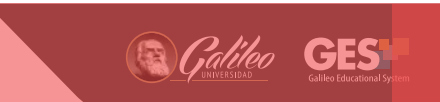

## **Niveles de configuración de supervisión disponibles en el GES**

### **Navegador seguro**

Es la configuración de supervisión que permite bloquear algunas opciones o acciones del navegador web mientras el estudiante realiza un examen en línea.

#### Acciones bloqueadas o limitadas:

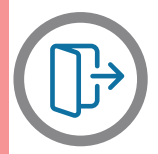

**Salirse del examen:** El examen se presenta a pantalla completa, si el estudiante intenta salir de la pantalla completa o del navegador, tendrá solo 60 segundos para regresar a la evaluación de lo contrario esta se cerrará dándola por finalizada.

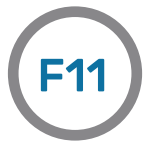

**F11:** Si el estudiante por error sale del examen, puede regresar presionando F11 o recargando la página del examen (únicamente durante los 60 segundos permitidos).

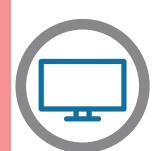

**Uso de un único monitor:** El estudiante únicamente podrá tener instalado un monitor, si tiene más de uno la herramienta le pedirá desinstalarlo para poder continuar su examen.

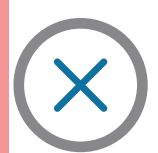

**Pestañas cerradas:** El estudiante debe cerrar todas las pestañas de su navegador antes de iniciar su examen, dejando activa solo la pestaña donde tomará la evaluación.

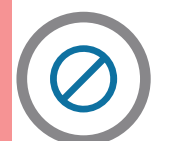

**No abrir nuevas pestañas o programas:** Durante el examen no podrá abrir nuevas pestañas en el navegador o hacer uso de otros programas.

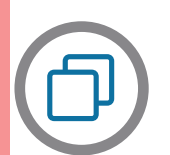

**Copiar, pegar o imprimir:** Durante la evaluación el uso de teclas y sus combinaciones, y usar el botón izquierdo del mouse para copiar, pegar o imprimir estarán bloqueados.

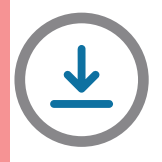

**Realizar descargas:** La opción para descargar archivos está bloqueada.

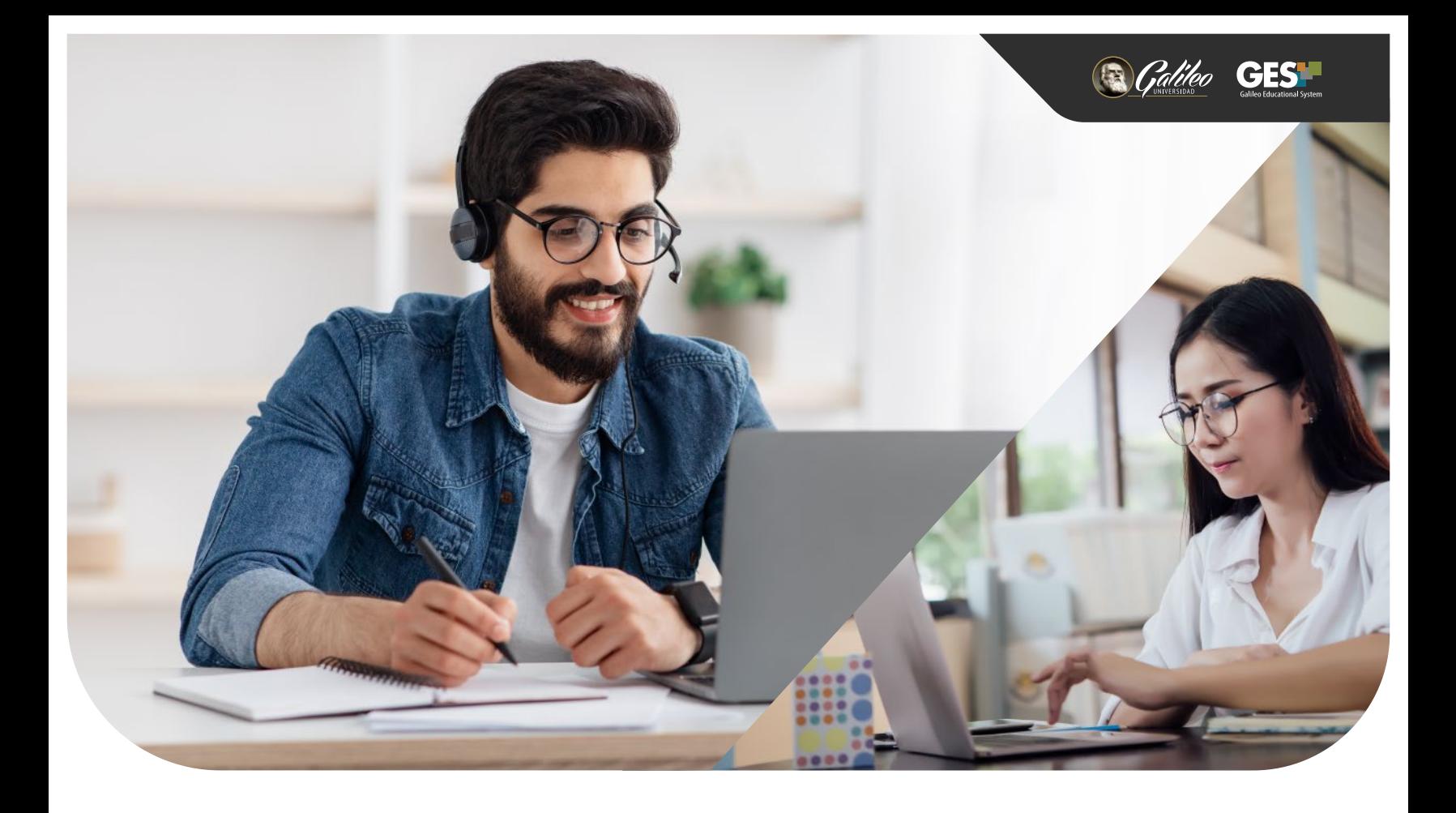

#### **Supervisión remota**

Este tipo de supervisión requiere por parte del estudiante la activación de cámara, compartir pantalla, realizar el proceso de verificación de identidad y el bloqueo de todas las acciones mencionadas en Navegador seguro.

### **Verificación de identidad**

Por medio del reconocimiento facial biométrico a través de la cámara web se verifica la identidad del estudiante, con el objetivo de autenticar que la persona que se está evaluando, es quien dice ser.

El proceso de verificación de identidad captura y analiza automáticamente la imagen del estudiante y su documento de identificación (DPI o carné universitario), posteriormente la compara y se muestra en el reporte el resultados el análisis de coincidencia, identificando y resaltando cualquier anomalía para su revisión.

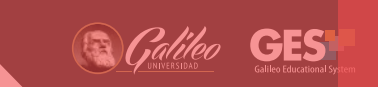

Tabla comparativa, tipos de configuración de supervisión disponibles:

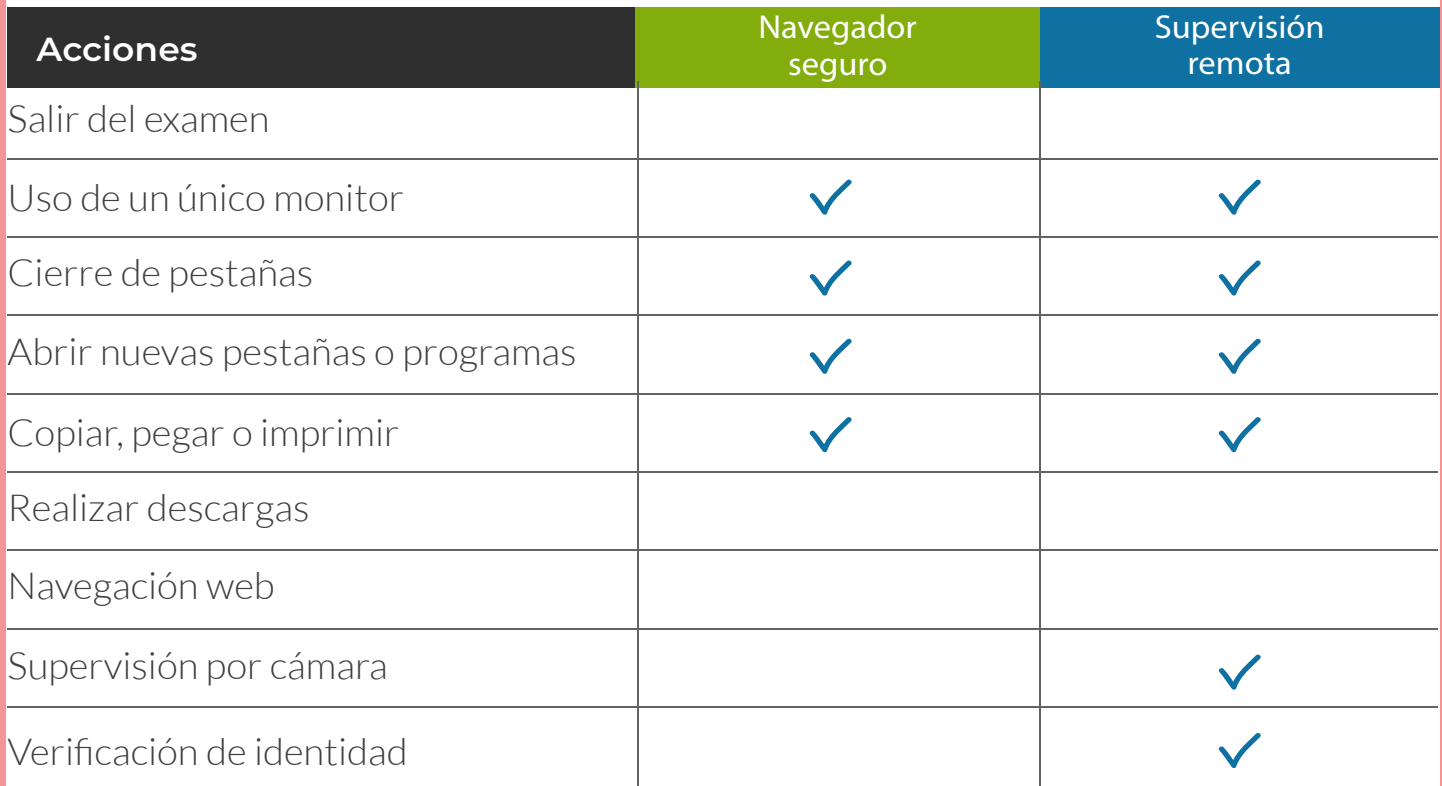

Cualquiera de los dos niveles de supervisión mencionados deben configurarse en la opción de "Cuestionarios" en el GES.

Tipo de preguntas del GES admisibles según el nivel de supervisión:

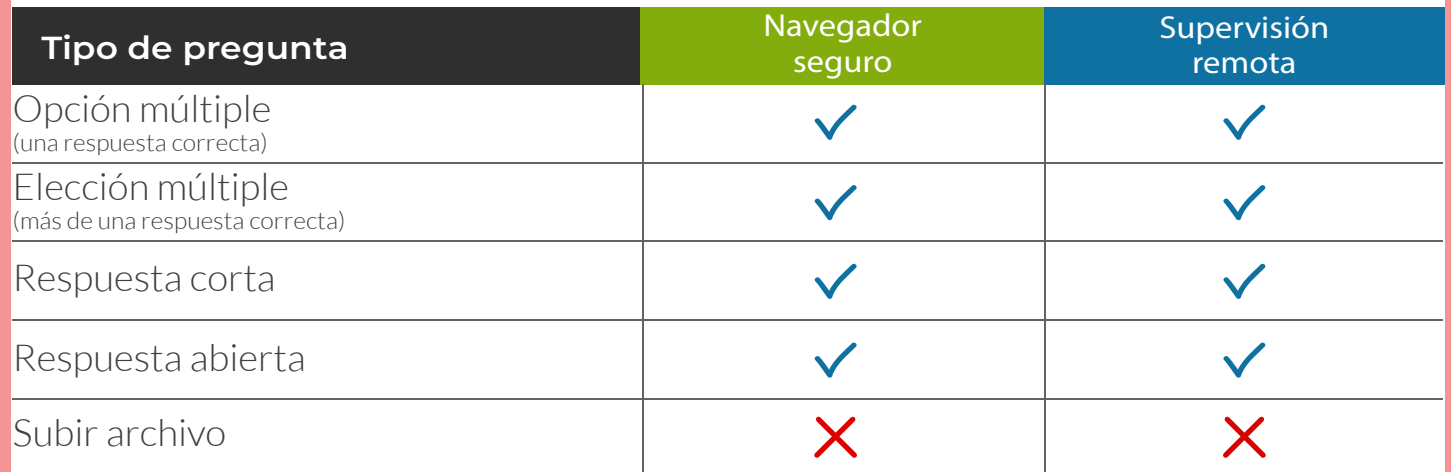

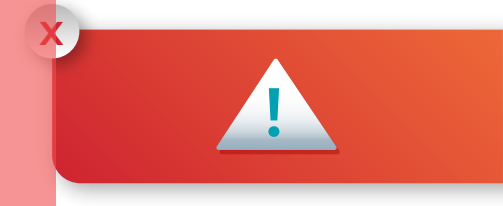

**1 de la constantidad de la constantidad de la constantidad de la constantidad de la constantidad de la constantida<br>La constantidad de la constantidad de la constantidad de la constantidad de la constantidad de la constant** en el editor del GES, **no se permite documentos de drive o enlaces.**

## **Buenas prácticas para la implementación de exámenes en línea supervisados**

## **Antes**

#### **Actualización tecnológica:**

Es importante comprender la complejidad del contexto actual de educación superior, y que el éxito de la incorporación de nuevas herramientas tecnológicas en los procesos de evaluación dependen en gran medida del docente, para ello se recomienda revisar los tutoriales disponibles y participar en los talleres relacionados con las temáticas de Evaluaciones en línea y Herramientas de apoyo para la integridad académica en el GES, para conocer el uso y funcionamiento de las mismas y aplicarlas como parte del proceso de evaluación en sus cursos.

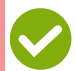

#### **Concientizar a los estudiantes en la importancia de la integridad académica:**

Según ICAI (Centro internacional para la integridad académica), integridad académica se define como una serie de principios básicos que son fundamento del éxito en cualquier aspecto de la vida y que representa un elemento indispensable para lograr los aprendizajes necesarios que les permitan enfrentar y superar sus retos personales y profesionales.

#### **Información clara y concisa:**

La entrega oportuna de instrucciones claras y fáciles de entender desarrolla confianza en los estudiantes al realizar sus exámenes. Es importante brindar información clara sobre todos los requisitos técnicos que debe tener presente el estudiante antes de iniciar su examen. Esto le brinda confianza y certeza acerca del proceso de evaluación.

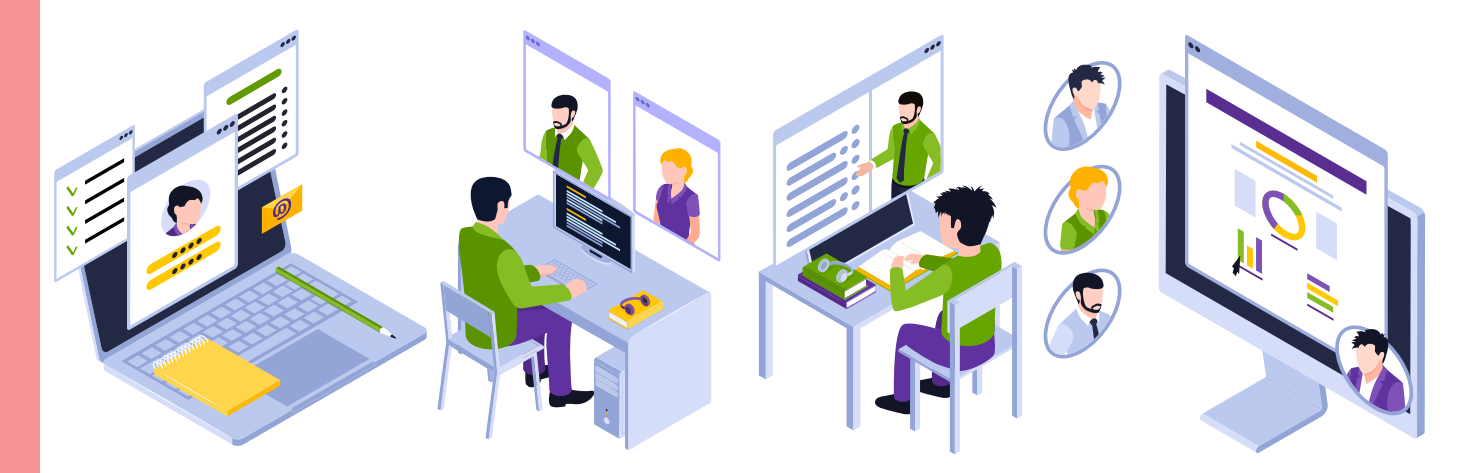

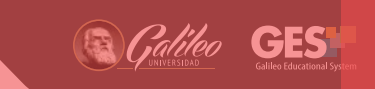

#### **Implementación de exámenes de práctica:**

Uno de los aspectos claves para disminuir el estrés de los estudiantes en este tipo de evaluaciones, es que antes de cualquier examen supervisado con ponderación se cree y configure un examen de práctica para los estudiantes, el cual les permitirá llevar a cabo todos los pasos para configurar el plugin de supervisión, y con ello estar seguros que lo configuraron correctamente. El llevar a cabo este examen de práctica permite a los estudiantes familiarizarse con la aplicación de supervisión y tomar su examen real sin inconvenientes, siempre y cuando lo tomen en el mismo equipo en el cual realizaron el examen de práctica. Se recomienda que el examen de práctica incluya el tipo de preguntas que tendrá el examen real, no tenga puntos asignados, y brinde la oportunidad al estudiante de tomarlo el número de veces que desee.

## **Durante**

#### **Atención y seguimiento:**

Independiente de que el proceso de evaluación se realice durante el periodo de clase o fuera de él, es necesario que el equipo docente esté atento y presente para brindar apoyo a dudas o consultas relacionadas al examen por parte del estudiante.

### **Después**

#### **Revisión de los resultados de supervisión:**

Al configurar cualquier nivel de supervisión en un examen, el docente dispone de la opción: el cual proporciona información útil, relevante y de valor, facilitando una revisión transparente del proceso de evaluación, brindando evidencias del comportamiento de los estudiantes examinados y estadísticas en cuanto a faltas, según el nivel de supervisión configurado.

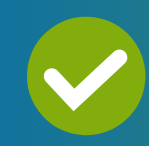

Se recomienda que dicho reporte sea revisado por el catedrático titular o auxiliar, la revisión de dichos reportes cierra el proceso de velar por el cumplimento de una evaluación formal y en fortalecimiento de la integridad académica.

#### **Brindar retroalimentación de los resultados obtenidos a los estudiantes:**

La retroalimentación es un elemento fundamental dentro de una evaluación efectiva, la misma favorece el aprendizaje y su propósito es brindarle al estudiante la información necesaria para comprender sus resultados obtenidos. Para que la retroalimentación sea efectiva, debe ser: oportuna, constructiva, positiva y racional.

# **Cuándo se recomienda utilizar la herramienta de supervisión**

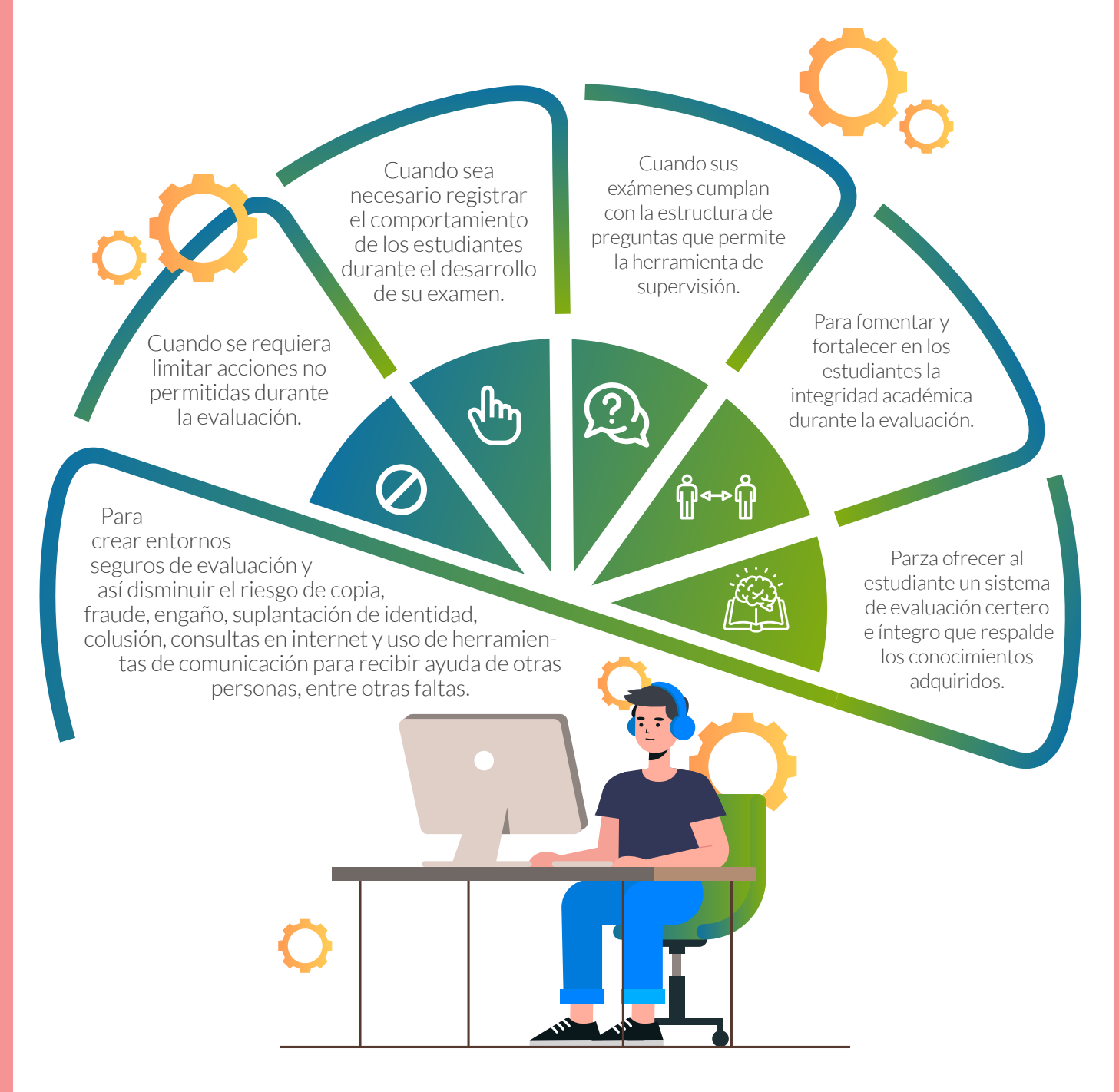

CF.

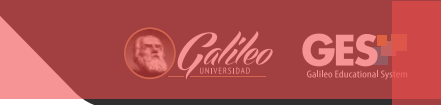

# **Anexo**

**Video - Cómo probar nuestra cámara web para poder realizar un examen utilizando Proctorizer (dirigido a estudiantes)**

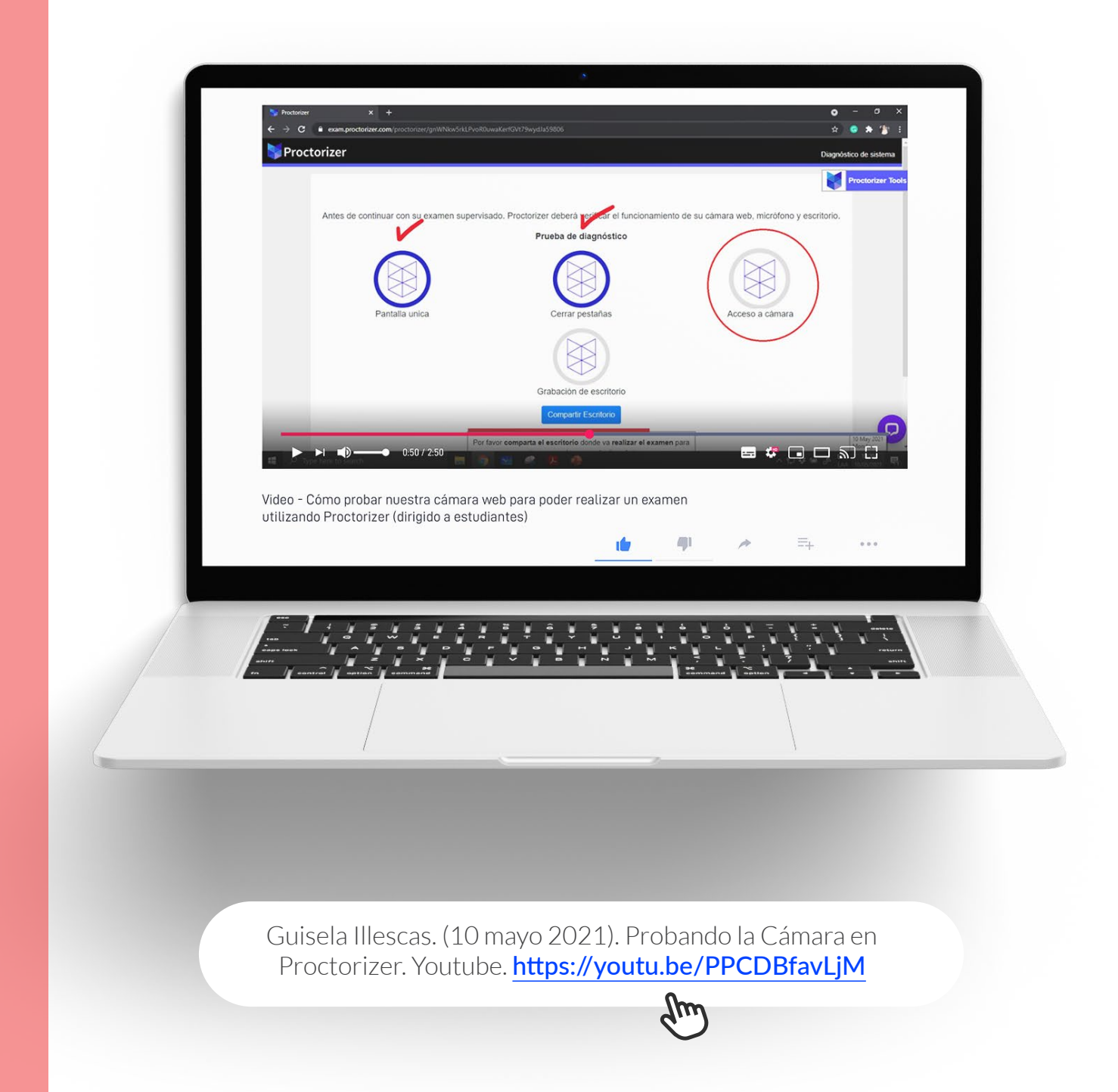

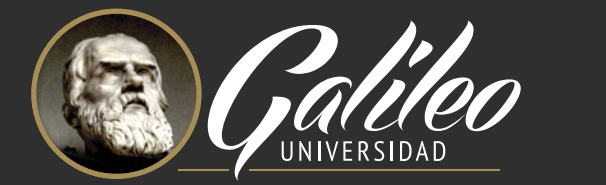

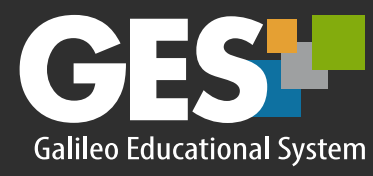